## $REV$  1.3

# **Measurement & Automation Board**

The M&A Board is an off-the-shelf test jig that makes end of line testing and benchtop automation easy . Seamlessly integrate with the MagicDAQ USB DAQ or pair with a DAQ module of your choice to access a comprehensive suite of testing capabilities.

- $\rightarrow$ 3 General current measurement circuits (5A max)
- $\rightarrow$ 1 Low current measurement circuit (uAs)
- →4 Temperature measurement probes (-55C 125C)
- $\rightarrow$ 4 Switching relays (7A max)
- $\rightarrow$ 1 Variable voltage power output (1V 10V, 2A max)
- $\rightarrow$ 2 Fixed power outputs (3.3V & 12V)
- → Use stand alone or mount to a custom PCB

## Technical Specifications

## **Current Measurement – 3 Channels: A2, A3, A4**

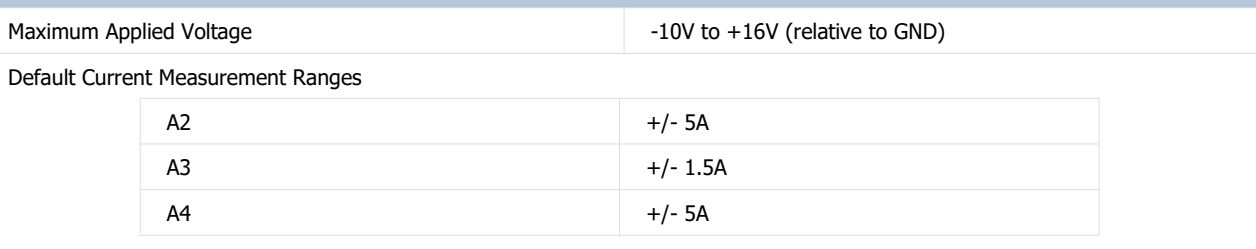

#### Sense Resistors (Vref =0V)

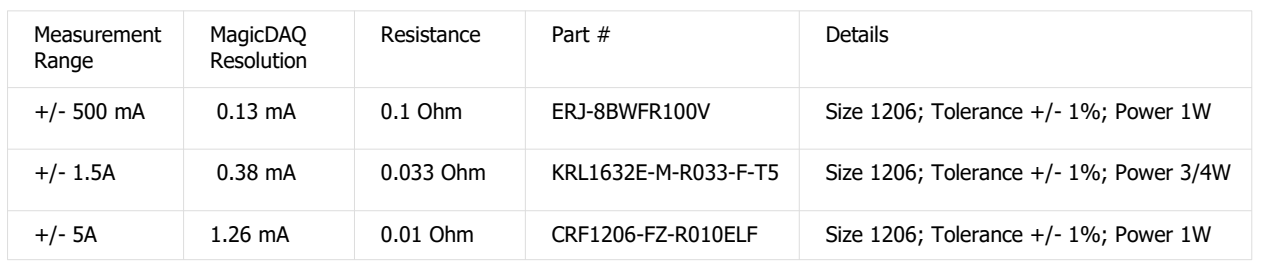

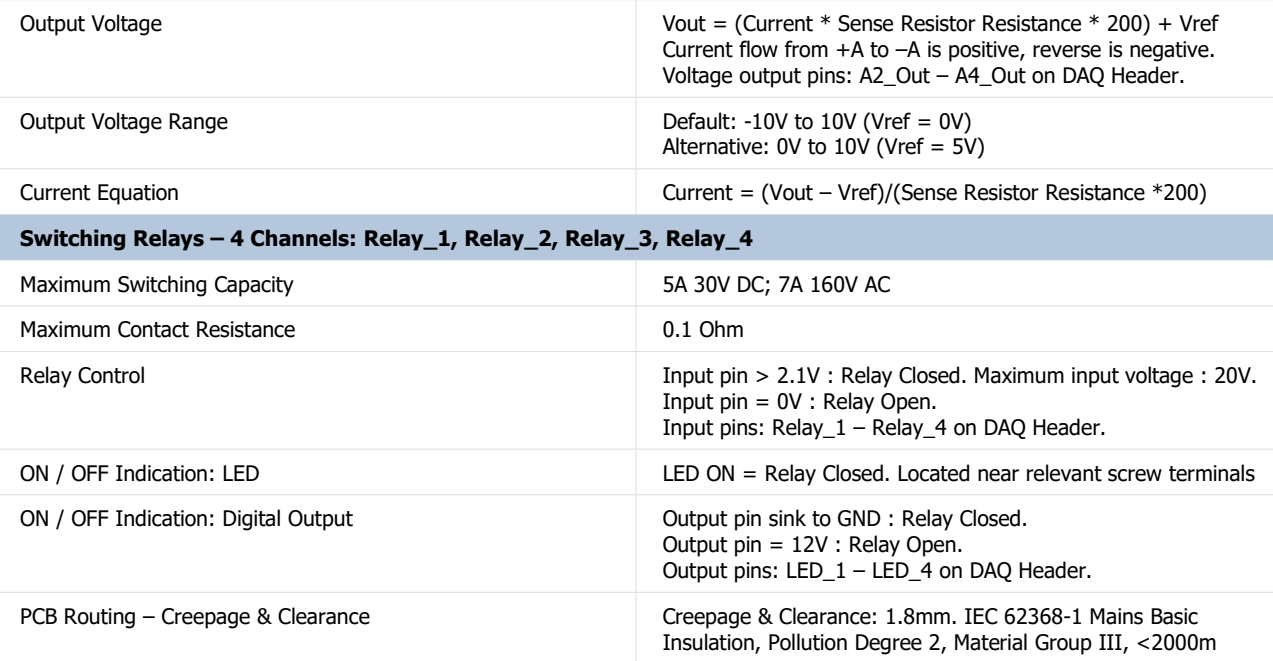

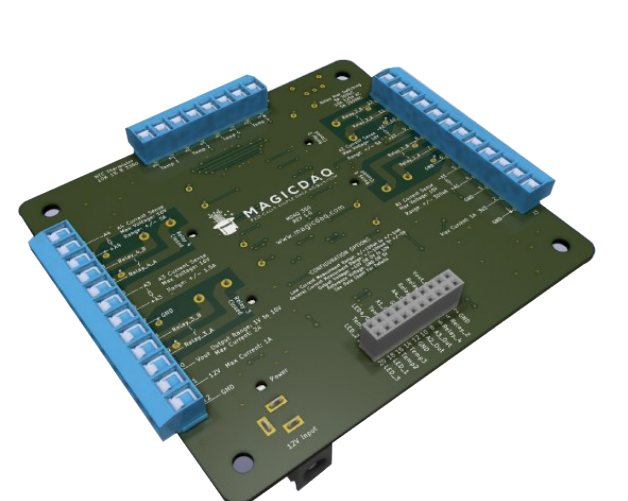

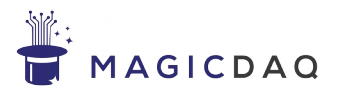

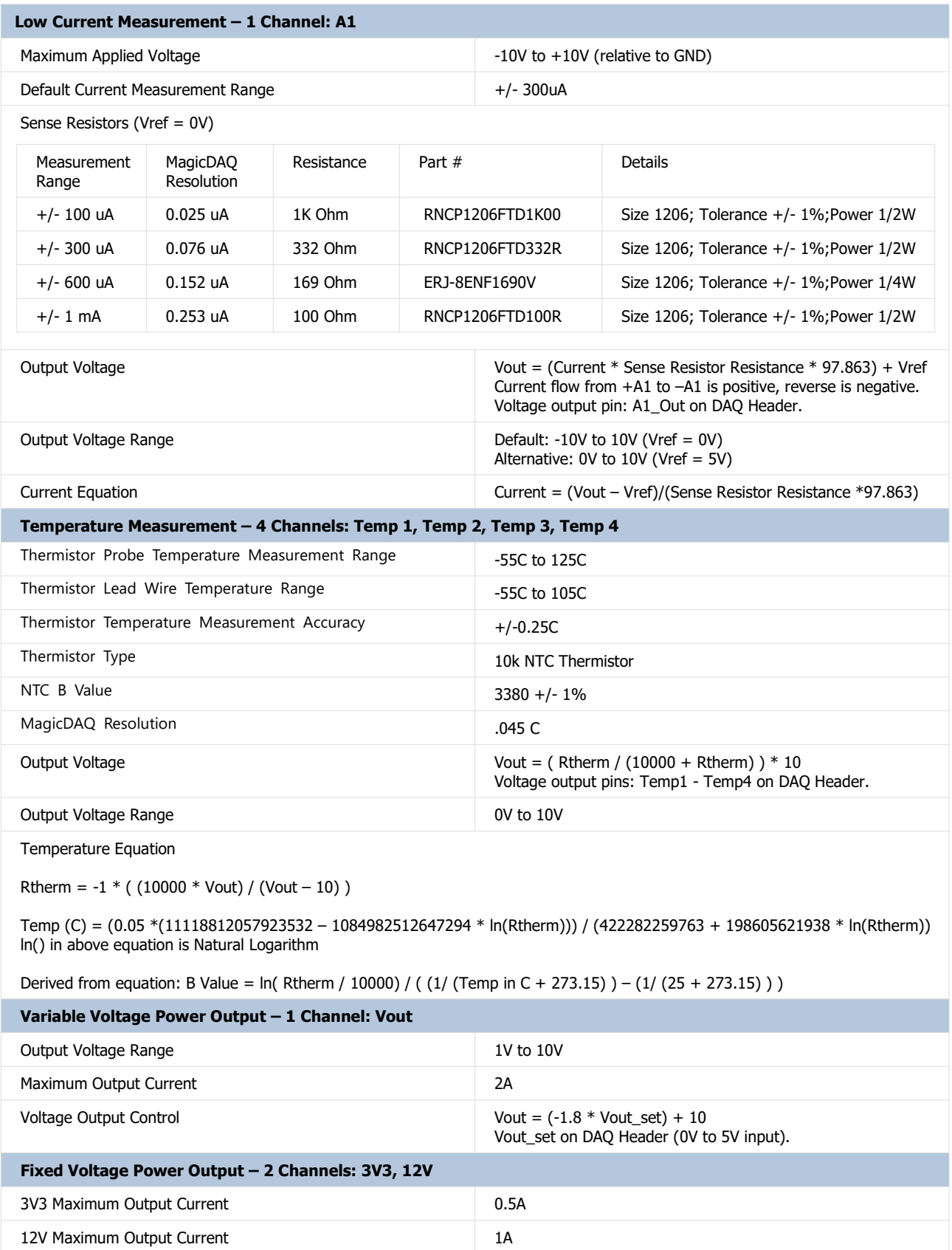

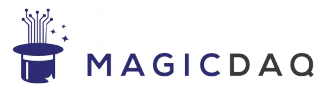

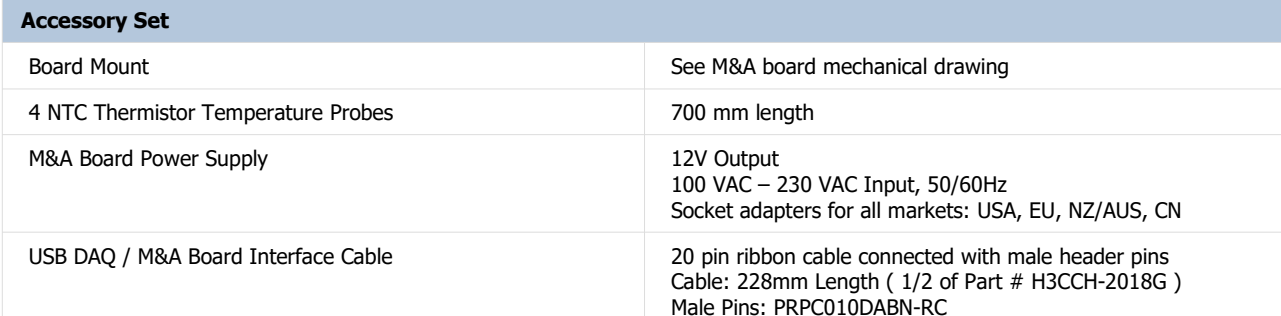

### **Configuration Options**

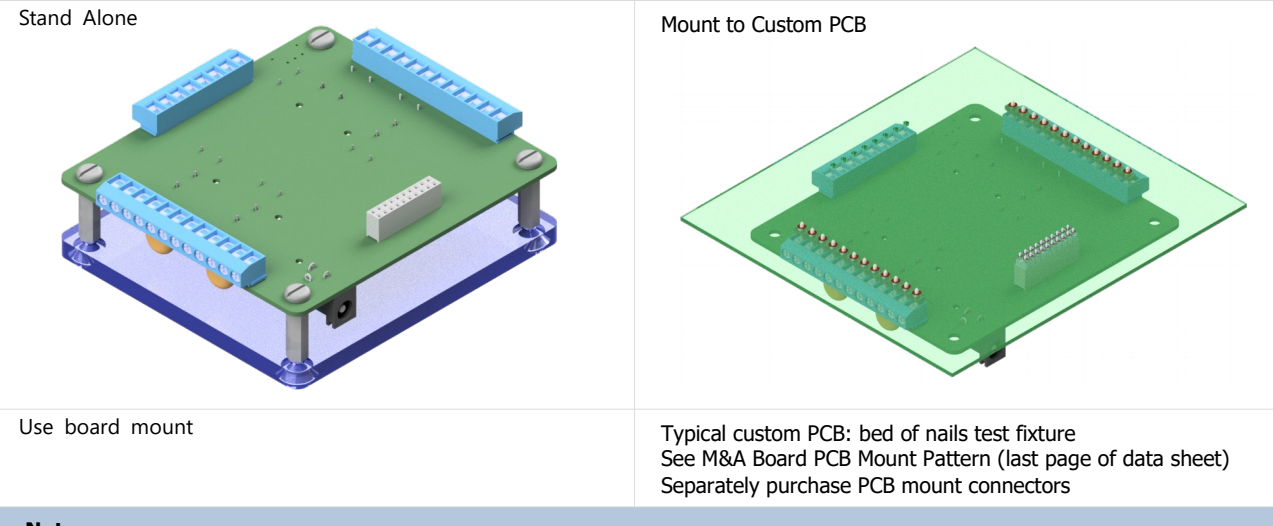

#### **Notes**

#### **Select Current Measurement Range**

Visit magicdaq.com to customize your M&A board order.

Alternatively, you can easily replace the 1206 size sense resistors on the back of the M&A Board. They are clearly marked as shown.

#### **Current Measurement Output Voltage Range (Vref)**

The default output voltage range is -10V to 10V (Vref =  $0V$ ).

Alternatively, you can configure the M&A Board for 0V to 10V output (Vref = 5V). You will need to:

1) Populate the 5V reference on the back of the board. You will need to separately purchase:

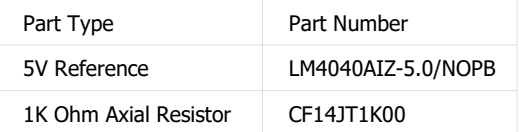

2) For each current measurement channel you wish to set to 0V to 10V range, you must populate the 5V reference jumper with a 0603 size 0 Ohm resistor and depopulate the GND jumper. In the example shown, R28 would be populated and R26 would be unpopulated.

3) If all current measurement channels are set to 0V to 10V range, it is highly recommended to set the 'Low Voltage' to GND. This voltage powers the current measurement circuitry When it is set to GND, it is impossible for the current measurement output to go below GND – which will protect the DAQ connected to the M&A Board.

Place a 0603 0 Ohm resistor in the GND location and depopulate the -10V location. In the example shown, R2 would be populated and R1 would be unpopulated.

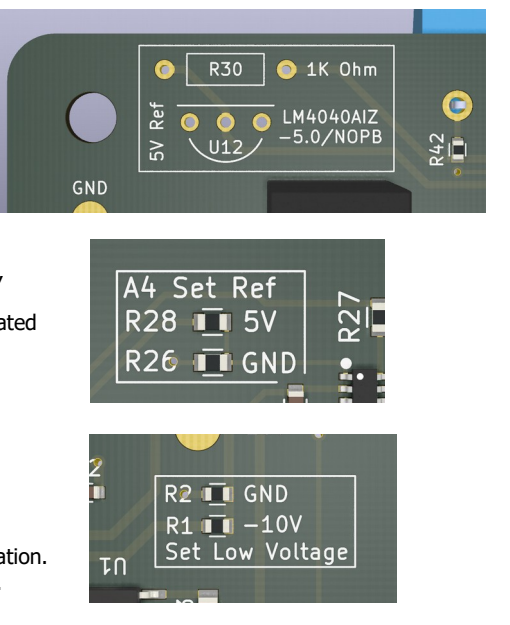

 $\overline{111}$ 

A4 Sense  $\overline{\mathbf{1}}$  R22  $\overline{\mathbf{o}}$ 

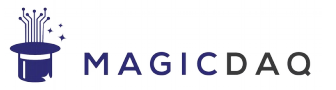

#### **Notes**

#### **Measurement Resolution**

The 'MagicDAQ Resolution' shown is typical when the MagicDAQ USB DAQ (14 Bit ADC) is paired with the M&A Board. You can calculate the theoretical maximum resolution for your application using the following formula.

Theoretical Maximum Resolution = Total Measurement Range / 2^(ADC Bits)

For example:  $+/-$  1.5A current measurement range with 14 Bit ADC: 3.0 A / (2^14) = 0.183 mA

You will notice that the theoretical maximum resolution is substantially smaller than the figures listed under 'MagicDAQ Resolution'. In practice some resolution should be sacrificed by rounding ADC output to produce consistent data without excessive jitter.

#### **M&A Board DAQ Header Pin 15: LED4 / GND**

By default, DAQ Header pin 15 is GND.

Alternatively, this pin can be configured to be LED4 (Relay 4 Digital Output). LED4 outputs 12V when relay 4 is closed, 0V when relay 4 is open.

When configured as LED4, this pin should not be connected to the USB DAQ.

To configure as LED4, place a 0603 0 Ohm resistor in the Relay\_4\_LED location. Depopulate the GND location. In the example shown, R44 would be populated and R43 would be unpopulated.

#### **Variable Voltage Power Output – Vout Accuracy**

The Vout voltage is stable under constant current draw, typically fluctuating within +/- 0.02V.

The Vout equation typically predicts the actual output voltage within  $+/-$  0.3V. The Vout set to Vout relationship is linear, and a transfer function specific to the individual M&A board may be derived simply by recording several Vout and Vout\_set measurements and finding the best fit line. Typically, a transfer function specific to the M&A board can predict output voltage within +/- 0.1V.

If an even greater degree of output voltage accuracy is needed, consider connecting a voltage measurement input from the DAQ to Vout. A closed loop control function can then be implemented in software to set Vout\_set.

#### **Electrical Saftey – Relay Switching 120 VAC**

If the relays are being used to switch 120 VAC, the entire M&A Board should be placed in an enclosure in order to achieve double insulation per IEC 62368. Please keep safety in mind; only trained professionals should interact with mains power.

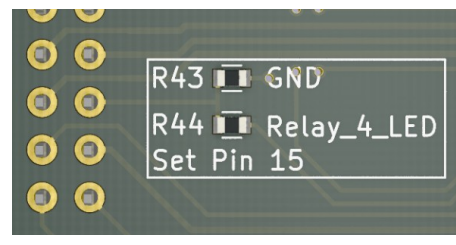

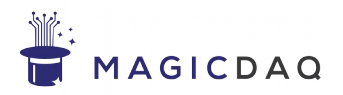

#### **M&A Board Pinout**

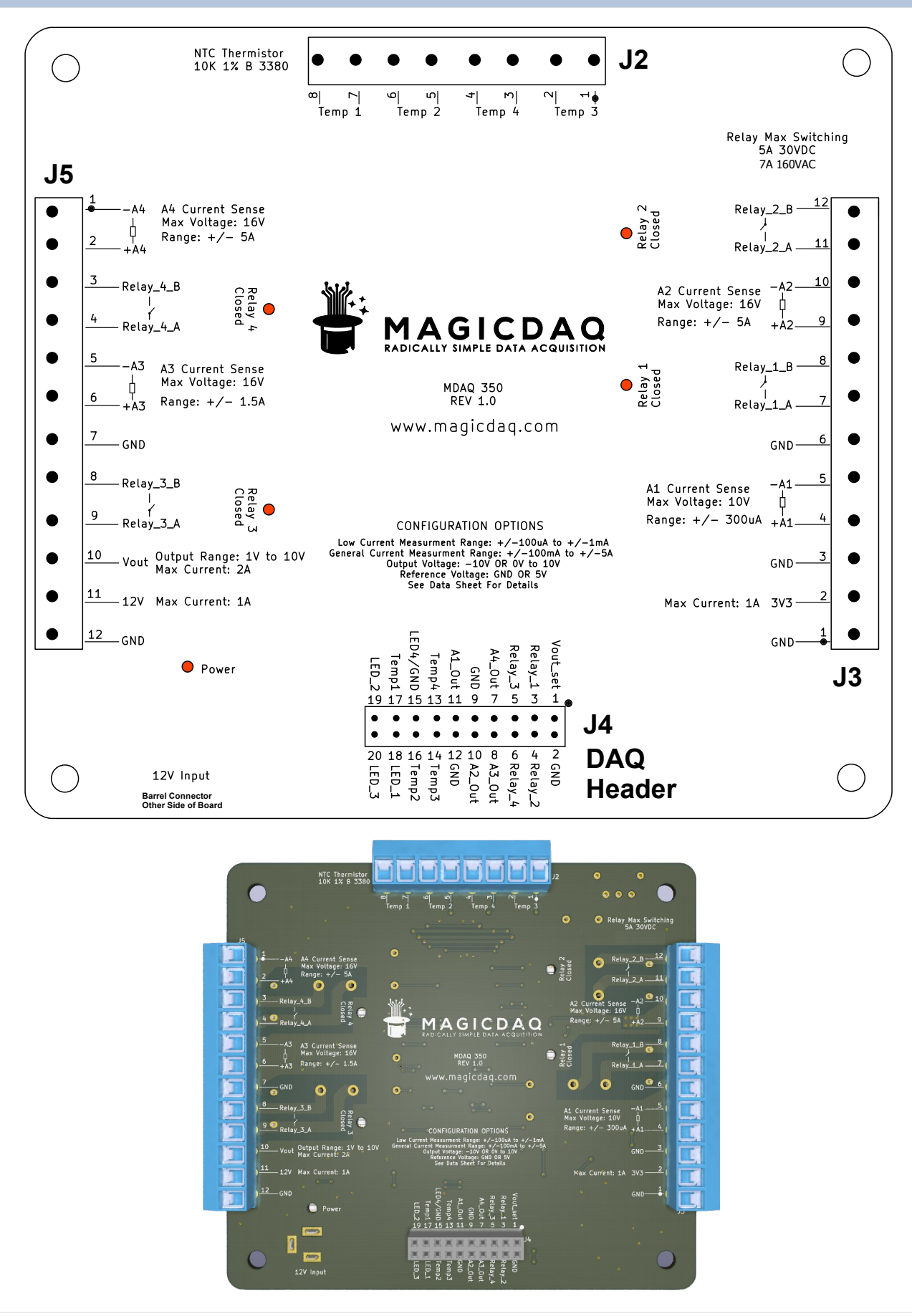

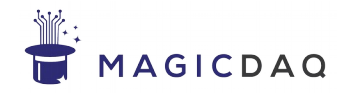

## **M&A Board DAQ Header to MagicDAQ USB DAQ Pin Mapping**

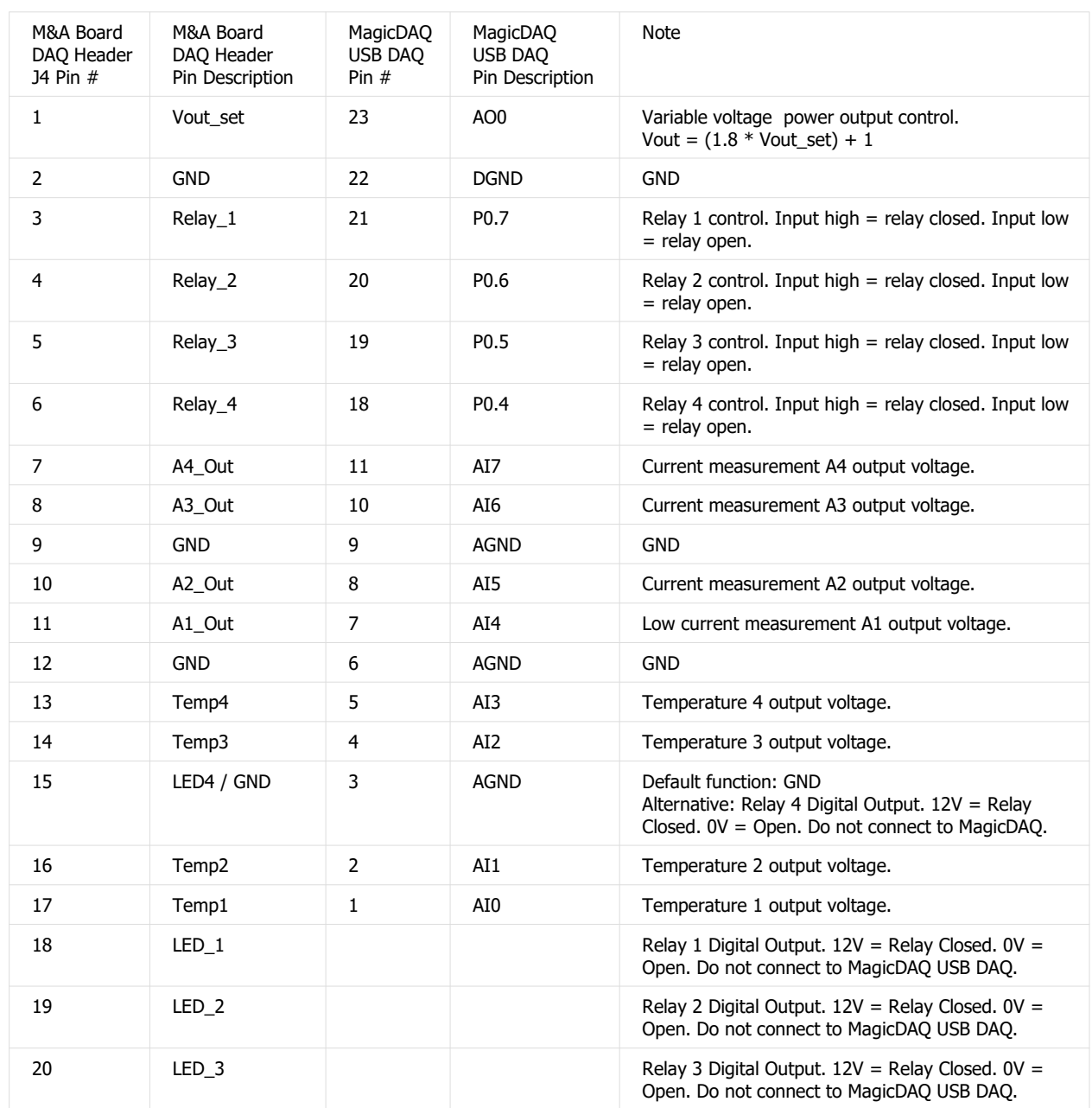

## **J4 DAQ Header Interface Cable**

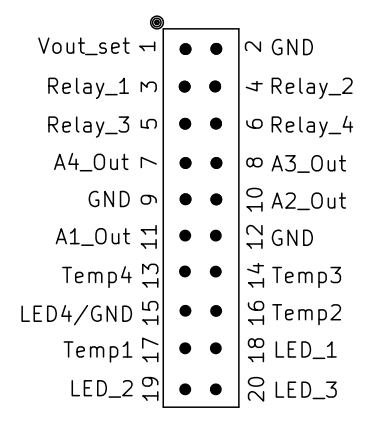

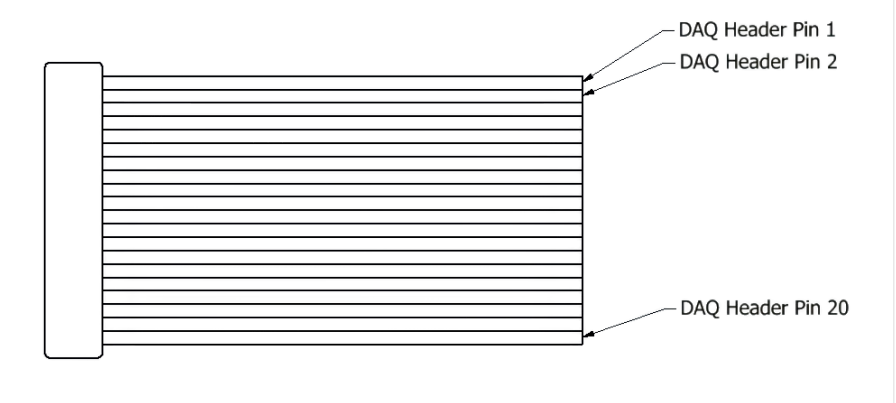

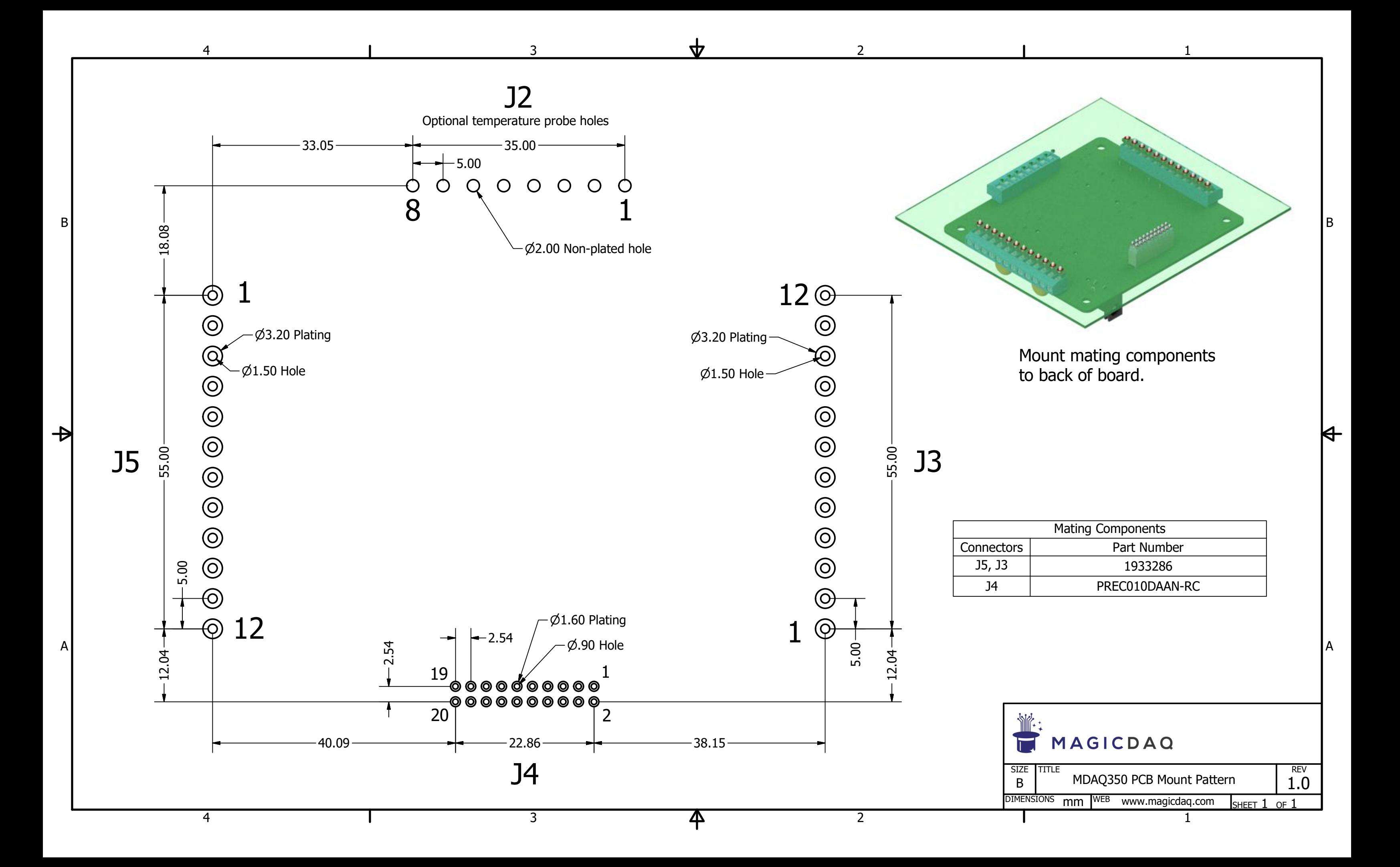